# $\bigcup_{\text{Chapter 8}}$

## Personnalisation

#### Sommaire du présent chapitre

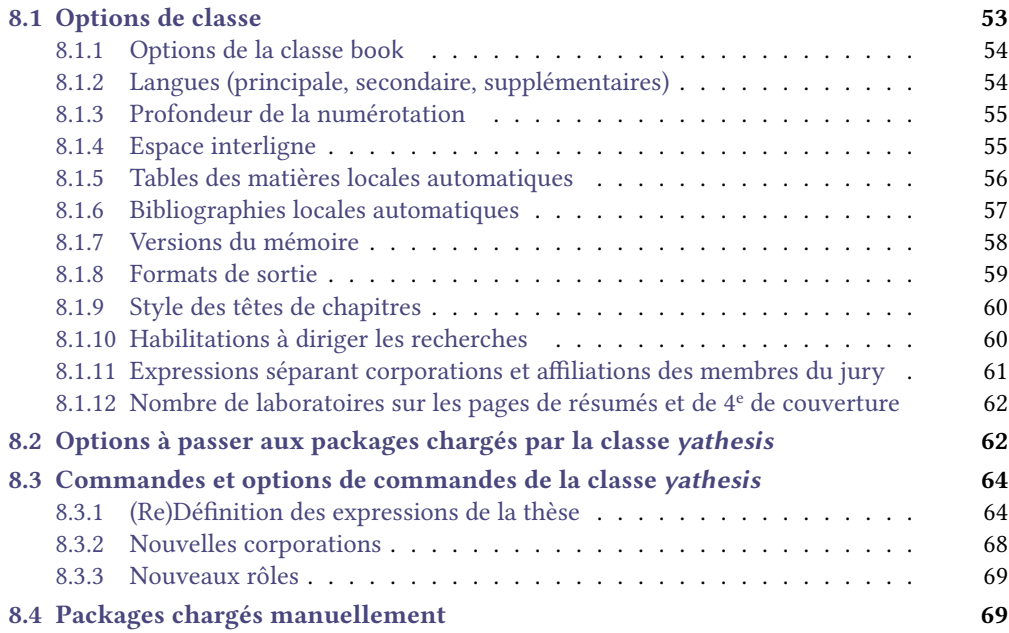

### 8.1 Options de classe

Les ⟨*options*⟩ de classe de la classe [yathesis](http://www.ctan.org/pkg/yathesis) sont à passer selon la syntaxe usuelle :

\documentclass[⟨*options*⟩]{yathesis}

#### 8.1.1 Options de la classe book

Parmi les  $\langle$ *options* $\rangle$  de *[yathesis](http://www.ctan.org/pkg/yathesis)* figurent celles de la classe [book](http://www.ctan.org/pkg/book), notamment :

- $-$  10pt (défaut), 11pt, 12pt, pour fixer la taille de base des caractères;
- éventuellement :
	- leqno pour afficher les numéros d'équations à gauche;
	- **fleqn** pour que les équations hors texte soient toutes alignées à gauche avec un même retrait d'alinéa ;
	- oneside pour une pagination en recto seulement<sup>1</sup>.

#### Avertissement 8.1 – Options usuelles de la classe [book](http://www.ctan.org/pkg/book) : à utiliser avec discernement

Dans le cadre d'un usage de la classe [yathesis](http://www.ctan.org/pkg/yathesis), il est fortement déconseillé de recourir à d'autres options usuelles de la classe [book](http://www.ctan.org/pkg/book) que celles ci-dessus : cela risquerait de produire des résultats non souhaités.

#### 8.1.2 Langues (principale, secondaire, supplémentaires)

Par défaut, un mémoire créé avec la classe [yathesis](http://www.ctan.org/pkg/yathesis) est composé :

- en français comme langue principale ;
- $-$  en anglais comme langue secondaire<sup>2</sup>.

**mainlanguage**=**french**|**english** (pas de valeur par défaut, initialement **french**) Pour que la langue principale — et activée par défaut — soit l'anglais, il suffit de le stipuler au moyen de l'option mainlanguage=english. Le français devient alors automatiquement la langue secondaire.

#### Avertissement 8.2 – Langues principales et secondaires prises en charge

Les seules langues *principale* et secondaire prises en charge par la classe *[yathesis](http://www.ctan.org/pkg/yathesis)* sont le français (**french**) et l'anglais (**english**).

#### Remarque 8.1 – Langues supplémentaires

Il est cependant possible de faire usage de langues supplémentaires, autres que le français et l'anglais, en les stipulant en option de **\documentclass**<sup>a</sup> et en les employant selon la syntaxe du package babel.

a. Ces langues doivent être l'une de celles supportées par le package [babel](http://www.ctan.org/pkg/babel).

<sup>1.</sup> Les chapitres commencent alors indiéremment sur une une page paire ou impaire (c'est-à-dire sur une page de gauche ou de droite).

<sup>2.</sup> Utilisée ponctuellement pour des éléments supplémentaires tels qu'une page de titre, un résumé ou des mots clés.

Exemple 8.1 – Langue supplémentaire pour thèse multilingue principalement en français

Pour composer un mémoire ayant pour langue principale le français et supplémentaire l'espagnol — cas par exemple d'une thèse en linguistique espagnole —, il suffit de passer l'option suivante à la classe [yathesis](http://www.ctan.org/pkg/yathesis).

\documentclass[spanish]{yathesis}

Exemple 8.2 – Langue supplémentaire pour thèse multilingue principalement en anglais

Pour composer un mémoire ayant pour langue principale l'anglais (donc secondaire le français) et supplémentaire l'espagnol — cas par exemple d'une thèse en linguistique espagnole —, il suffit de passer les options suivantes à la classe [yathesis](http://www.ctan.org/pkg/yathesis).

\documentclass[mainlanguage=english,spanish]{yathesis}

#### 8.1.3 Profondeur de la numérotation

Par défaut, la numérotation des unités a pour « niveau de profondeur » les sous-sections. Autrement dit, seuls les titres des parties (éventuelles), chapitres, sections et sous-sections sont numérotés. L'option secnumdepth suivante permet de spécifier un autre niveau de profondeur.

**secnumdepth**=**part**|**chapter**|**section**|**subsection**|**subsubsection**|**paragraph**|**subparagraph**

(pas de valeur par défaut, initialement **subsection**) Cette clé permet de modifier le « niveau de profondeur » de la numérotation des unités jusqu'aux, respectivement : parties, chapitres, sections, sous-sections, sous-sous-sections, paragraphes, sousparagraphes.

#### 8.1.4 Espace interligne

L'interligne du document est par défaut « simple » mais, au moyen de l'option space suivante, il est possible de spécifier un interligne « un et demi » ou « double ».

**space**=**single**|**onehalf**|**double** (pas de valeur par défaut, initialement **single**) Cette clé permet de spécier un interligne **single** (simple), **onehalf** (un et demi) ou **double** (double).

#### Avertissement 8.3 – Option d'interligne : seulement dans la partie principale

Contrairement à l'option setspace<sup>→ p. 63</sup> qui a un effet (semi-)global et prend effet dès le début du document, l'option space ne prend effet qu'à la partie principale du document (cf. chapitre 5 page 39) et se termine avec elle, avant la partie annexe (cf. chapitre 6 page 47).

Si on souhaite changer d'interligne ailleurs dans le mémoire, on recourra aux commandes du package setspace — chargé par la classe [yathesis](http://www.ctan.org/pkg/yathesis).

#### 8.1.5 Tables des matières locales automatiques

**localtocs** (pas de valeur par défaut, pas de valeur initiale) Cette clé fait automatiquement débuter les chapitres de la partie principale<sup>3</sup> par leurs tables des matières locales.

Par défaut, les tables des matières locales générées grâce à la clé localtocs ont comme « niveau de profondeur » les sous-sections <sup>4</sup>. Il est possible d'en spécifier un autre grâce à la clé <code>localtocs/depth.</code>

#### **localtocs/depth**=**section**|**subsection**|**subsubsection**|**paragraph**|**subparagraph**

(par défaut **subsection**, pas de valeur initiale)

Nouv. : 2016-10-30

Nouv. : 2016-10-30

Cette clé :

- 1. actionne la clé localtocs;
- 2. modifie le « niveau de profondeur » des tables des matières locales, respectivement jusqu'aux : sections, sous-sections, sous-sous-sections, paragraphes, sous-paragraphes <sup>5</sup> .

#### Exemple 8.3 – Tables des matières locales automatiques

Pour que chaque chapitre de la partie principale du mémoire débute automatiquement par sa table des matières locale, il suffit de passer l'option suivante à la classe vathesis.

\documentclass[localtocs]{yathesis}

Dans l'exemple précédent, les tables des matières locales vont jusqu'aux sous-sections. Pour qu'elles aillent par exemple jusqu'aux sous-sous-sections, on recourra à :

\documentclass[localtocs/depth=subsubsection]{yathesis}

La classe [yathesis](http://www.ctan.org/pkg/yathesis) fournit aussi des commandes permettant d'activer ou de désactiver semi-globalement ou localement l'insertion automatique de tables des matières locales et ce, indépendamment du recours à l'option localtocs.

#### **\startlocaltocs**

Cette commande est une bascule activant jusqu'à nouvel ordre l'insertion automatique de tables des matières locales.

#### **\stoplocaltocs**

Cette commande est une bascule désactivant jusqu'à nouvel ordre l'insertion automatique de tables des matières locales.

5. La clé localtocs/depth ne peut pas prendre comme valeurs **part** ou **chapter** puisque les tables des matières locales aux chapitres ne peuvent être de « niveau de profondeur » supérieur ou égal aux chapitres.

Nouv. : 2016-10-30

<sup>3.</sup> C'est-à-dire de \mainmatter<sup>→ p.39</sup> jusqu'à \backmatter<sup>→ p.49</sup>.

<sup>4.</sup> Ce niveau est donc par défaut identique à celui des tables des matières « globales ».

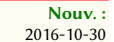

#### **\nextwithlocaltoc**

Cette commande active, pour le chapitre suivant seulement, l'insertion automatique de tables des matières locales.

Nouv. : 2016-10-30

#### **\nextwithoutlocaltoc**

Cette commande désactive, pour le chapitre suivant seulement, l'insertion automatique de tables des matières locales.

Les tables des matières locales sont introduites par une section (non numérotée) intitulée « Sommaire du présent chapitre » ou « Outline of the current chapter » <sup>6</sup> .

#### 8.1.6 Bibliographies locales automatiques

Nouv. : 2016-10-30 **localbibs** (pas de valeur par défaut, pas de valeur initiale) Cette clé fait automatiquement finir les chapitres (contenant au moins une référence bibliographique) par leurs bibliographies locales.

Nouv. : 2016-10-30 **localbibs\*** (pas de valeur par défaut, pas de valeur initiale) Cette clé a le même effet que localbibs sauf que l'option defernumbers du package biblatex est alors activée<sup>7</sup>.

#### Avertissement 8.4 – Package biblatex nécessaire pour les bibliographies locales

Cette fonctionnalité d'ajout automatique des bibliographies locales en fin de chapitres repose sur le package [biblatex](http://www.ctan.org/pkg/biblatex) (cf. section 5.3 page 42) :

- donc nécessite, pour la bibliographie de la thèse, le recours à ce package à l'exclusion de tout autre outil de production de bibliographie (notamment BETEX);
- notamment sur sa notion de segments de bibliographies et plus particulièrement sur l'option refsegment=chapter qui devra être prise compte si d'autres segments sont souhaités.

#### Exemple 8.4 – Bibliographies locales automatiques

Pour que chaque chapitre finisse automatiquement par sa bibliographie locale, il suffit de passer l'option suivante à la classe [yathesis](http://www.ctan.org/pkg/yathesis).

\documentclass[localbibs]{yathesis}

Les bibliographies locales sont introduites par une section (non numérotée) intitulée « Bibliographie du présent chapitre » ou « Bibliography of the current chapter » <sup>6</sup> .

<sup>6.</sup> Selon que la langue principale, ou la langue en cours, de la thèse est le français ou l'anglais (cf. section 8.3.1 page 64 pour plus de précisions).

<sup>7.</sup> Cf. la documentation de biblatex pour plus de détails sur cette option et éventuellement une discussion sur ses avantages et inconvénients à <http://tex.stackexchange.com/q/332431/18401>.

#### 8.1.7 Versions du mémoire

Au moyen de la clé version<sup>→ p. 58</sup>, la classe *[yathesis](http://www.ctan.org/pkg/yathesis)* permet de facilement produire différentes versions du document : « intermédiaire » (par défaut), « à soumettre », « finale » et « brouillon ».

#### **version**=**inprogress**|**inprogress\***|**submitted**|**submitted\***|**final**|**draft**

(pas de valeur par défaut, initialement **inprogress**) Cette clé permet de spécifier la version du document à produire, au moyen des valeurs suivantes.

**inprogress**. Cette valeur produit une version « intermédiaire » du document <sup>8</sup> . Ses caractéris-

- tiques sont les suivantes.
	- 1. Pour indiquer clairement qu'il s'agit d'une version « intermédiaire », (presque) tous les pieds de page contiennent en petites capitales la mention « Version intermédiaire en date  $du \gg 0$ u « Work in progress as of »<sup>9</sup>.
	- 2. Aucun élément « obligatoire » (cf. annexe I.4 page 100) manquant n'est signalé.
- **inprogress\*.** Cette valeur produit le même effet que la valeur *inprogress* sauf que le caractère non dénitif de la version est renforcé par la mention « travail en cours » ou « work in progress »<sup>9</sup>, figurant en filigrane et en capitales sur toutes les pages.
- **submitted**. Cette valeur produit une version du document destinée à être « soumise » aux rapporteurs. Contrairement à la version par défaut :
	- 1. l'achage en pied de page de la mention « Version intermédiaire en date du ⟨*date du jour*⟩ » ou « Work in progress as of ⟨*date du jour*⟩ » est désactivé ;
	- 2. sur les pages de titre, la composition du jury est masquée et la date de soutenance est supprimée<sup>10</sup>;
	- 3. tout élément « obligatoire » (cf. annexe I.4 page 100) manquant est signalé par une erreur de compilation  $11$ .
- submitted\*. Cette valeur produit le même effet que la valeur submitted sauf que le caractère « à soumettre » de la version est renforcé par l'affichage, sur (presque) tous les pieds de pages et en petites capitales, de la mention « Version soumise en date du ⟨*date*⟩ » ou « Version soumise en date du » ou « Submitted work as of » <sup>9</sup> . Ici, la ⟨*date*⟩ est par défaut celle du jour, mais il est possible d'en spécifier une autre au moyen de la commande \submissiondate<sup>→ p.7</sup>.
- **final**. Cette valeur produit une version « nale » du document. Contrairement à la version par défaut :
	- 1. l'achage en pied de page de la mention « Version intermédiaire en date du ⟨*date du*  $\langle \overline{i} \rangle$  » ou « Work in progress as of  $\langle \overline{date} \, du \, \overline{i} \rangle$  » est désactivé ;
	- 2. si un élément « obligatoire » (cf. annexe I.4 page 100) manque, une erreur de compilation signale l'omission.
- **draft**. Cette valeur produit une version « brouillon » du document <sup>12</sup>. Ses caractéristiques sont les suivantes :

<sup>8.</sup> Une telle version est éventuellement destinée à être diffusée à des relecteurs.

<sup>9.</sup> Selon que la langue principale, ou la langue en cours, de la thèse est le français ou l'anglais (cf. section 8.3.1 page 64 pour plus de précisions).

<sup>10.</sup> En versions soumises aux rapporteurs, le doctorant ne peut préjuger ni d'un jury ni d'une date de soutenance, ne sachant pas encore s'il va être autorisé à soutenir.

<sup>11.</sup> La date de soutenance est normalement « obligatoire », sauf dans les versions soumises aux rapporteurs où elle ne figure nulle part.

<sup>12.</sup> Une telle version est a priori à usage exclusif de l'utilisateur et n'est en particulier pas destinée à être diffusée.

- comme la version par défaut, si un élément « obligatoire » (cf. annexe I.4 page 100) manque, aucune erreur de compilation ne signale l'omission ;
- contrairement à la version par défaut, la mention « Version intermédiaire en date du ⟨*date du jour*⟩ » ou « Work in progress as of ⟨*date du jour*⟩ » ne gure pas ;
- en plus de la version par défaut :
	- 1. Les diérentes zones de la page, notamment celle allouée au texte, sont matérialisées et les dépassements de marges sont signalés par une barre verticale noire dans la marge.
	- 2. La mention « brouillon » ou « draft »  $13$  figure en filigrane (et en capitales) sur toutes les pages du document.
	- 3. Sur certaines pages, notamment celles de titre :
		- (a) les données caractéristiques de la thèse  $14$  sont des hyperliens vers le fichier de configuration de la thèse  $^{15}$  où il est possible de les (re)définir (cf. section 8.3.1 page 64):
	- (b) les expressions fournies par la classe  $\gamma$ athesis<sup>16</sup> sont :
		- estampillées du label qui les identifie;
		- des hyperliens vers le fichier de configuration de la thèse (cf. remarque 8.2) page 64) où il est possible de les (re)définir (cf. section 8.3.1 page 64).

Si le système d'exploitation est correctement configuré, un simple clic sur ces hyperliens ouvre le fichier correspondant dans l'éditeur de texte ETEX par défaut.

Les versions « à soumettre » et « finale » d'un mémoire de thèse ne sont à produire qu'exceptionnellement, en toute fin de rédaction. De ce fait :

Avertissement 8.5 – Par défaut, documents en version intermédiaire

Un document composé avec la classe *vathesis* est par défaut en version *intermédiaire*. Autrement dit, la clé version<sup>→</sup> p. 58 a pour valeur initiale **inprogress**.

#### 8.1.8 Formats de sortie

Les documents composés avec la classe [yathesis](http://www.ctan.org/pkg/yathesis) peuvent avoir deux formats de sortie : « écran » (par défaut) et « papier », stipulés au moyen de la clé output.

**output**=**screen**|**paper**|**paper\*** (pas de valeur par défaut, initialement **screen**) Cette clé permet de spécifier le format de sortie du document, au moyen des valeurs suivantes.

- **screen**. Avec cette valeur, le document a un format de sortie destiné à être visualisé à l'écran. Ce format ne présente pas de spécificités particulières.
- **paper**. Avec cette valeur, le document a un format de sortie destiné à être imprimé sur papier. Les diérences par rapport au format « écran » sont les suivantes :

<sup>13.</sup> Selon que la langue principale, ou la langue en cours, de la thèse est le français ou l'anglais (cf. section 8.3.1 page 64 pour plus de précisions).

<sup>14.</sup> Auteur, (sous-)titre, institut(s), directeurs, rapporteurs, examinateurs, etc.

<sup>15.</sup> Cf. section 2.1 page 5.

<sup>16. «</sup> Thèse présentée par », « In order to become Doctor from », « draft », « Version intermédiaire en date du », etc. insérées de façon automatique sur certaines pages du mémoire.

- 1. si le package [hyperref](http://www.ctan.org/pkg/hyperref) est chargé par l'utilisateur,
	- (a) sa commande \href{⟨url⟩}{⟨*texte*⟩} est automatiquement remplacée par :
		- *⟨texte*⟩\footnote{\url{⟨url}} si elle figure dans le texte ordinaire;
		- $\langle \text{texte} \rangle (\text{url}(\text{URL}) \rangle)$  si elle figure en note de bas de page;
	- (b) les liens hypertextes sont systématiquement matérialisés comme le fait par défaut le package [hyperref](http://www.ctan.org/pkg/hyperref), c'est-à-dire par des cadres rectangulaires de couleurs (qui ne gurent pas sur le document papier). Ainsi, si l'utilisateur recourt à la commande \hypersetup{colorlinks=true} pour que, en sortie « écran », les hyperliens soient composés en couleur et non pas encadrés, il n'a pas besoin de modifier ce choix pour que, en sortie « papier », cette coloration soit désactivée ;
- 2. les barres de navigation affichées par certains styles de glossaires  $^{17}$  sont masquées.

paper\*. Cette valeur produit le même effet que la valeur paper sauf que son point 2 est inversé : les barres de navigation ne sont pas masquées.

#### Avertissement 8.6 – Mises en page éventuellement diérentes en formats « écran » et « papier »

Du fait des points 1a et 2 précédents, les mises en page des formats « écran » et « papier » peuvent être diérentes, et il pourra être opportun de les comparer, par exemple à l'aide d'un logiciel comparateur de fichiers PDF. Si on souhaite que les sorties « écran » et « papier » soient absolument identiques, il suffit d'imprimer la première; mais il faut avoir conscience du fait que, dans ce cas, si le mémoire contient des références vers des url (par exemple fournies par \href{⟨url⟩}{⟨*texte*⟩}), leurs cibles ne gureront nulle part en sortie « papier ».

#### 8.1.9 Style des têtes de chapitres

Pour gérer les têtes de chapitres, la classe [yathesis](http://www.ctan.org/pkg/yathesis) s'appuie sur le package fncychap, par défaut chargé avec le style Peters Lenny. La clé fncychap suivante permet de spécifier un autre style de ce package <sup>18</sup>. **fncychap**=**Sonny**|**Lenny**|**Glenn**|**Conny**|**Rejne**|**Bjarne**|**PetersLenny**|**Bjornstrup**|**none**

(pas de valeur par défaut, initialement **PetersLenny**)

Cette clé permet de spécifier un autre style du package [fncychap](http://www.ctan.org/pkg/fncychap). Le « style » supplémentaire **none** permet de désactiver le chargement de [fncychap](http://www.ctan.org/pkg/fncychap) pour retrouver les têtes de chapitres usuelles de la classe [book](http://www.ctan.org/pkg/book).

#### 8.1.10 Habilitations à diriger les recherches

Grâce à sa clé hdr, la classe [yathesis](http://www.ctan.org/pkg/yathesis) peut être utilisée pour les habilitations à diriger les recherches.

**hdr**=**true**|**false** (par défaut **true**, initialement **false**) Cette clé spécifie que le mémoire est pour une habilitation à diriger les recherches.

Le seul effet de la clé hdr est d'adapter un certain nombre d'expressions clés de la classe [yathesis](http://www.ctan.org/pkg/yathesis), en remplaçant par exemple « Thèse présentée par » par « Habilitation à diriger les recherches présentée par ». Les expressions propres aux habilitations à diriger les recherches sont celles dont les labels sont suffixés par « -hdr » dans le tableau 8.1 page 65.

<sup>17.</sup> Telles qu'on peut en voir figures 4.7a et 7.1 page 35 et page 50.

<sup>18.</sup> Par souci de compatibilité ascendante, la clé désormais obsolète **chap-style** est un alias de la clé fncychap.

#### 8.1.11 Expressions séparant corporations et affiliations des membres du jury

Sur les pages de titre, chaque membre du jury peut être précisé notamment par :

- $-$  sa corporation, cf.  $\text{professor}^{\rightarrow p.14}$ , associateprofessor $\overset{\rightarrow}{\text{p.14}}$ , associateprofessor $\ast$ <sup> $\rightarrow$ p.14</sup>,  ${\tt seniorrese}$ archer<sup>→ p.14</sup>, juniorresearcher<sup>→ p.14</sup> et juniorresearcher $*$ <sup>→ p.14</sup>;
- $-$  son affiliation, cf. affiliation $\rightarrow$  p.15.

Comme illustré figure 3.1 page 21, si ces deux précisions sont présentes, elles sont par défaut séparées :

en français par l'une des deux expressions contextuelles suivantes :

 $- \times \hat{a} l' \times^{19};$ 

 $-$  «  $au \rightarrow$  ;

où l'article déni est automatiquement élidé selon l'initiale (voyelle ou consonne) de l'aliation ;

en anglais par l'expression fixe (non contextuelle) «  $at<sub>α</sub>$ ».

#### Avertissement 8.7 – Élision automatique non robuste

L'élision automatique des expressions contextuelles en français n'est pas robuste : elle peut en effet ne pas donner le résultat escompté si la valeur de la clé affiliation<sup>→ p. 15</sup>, définissant l'affiliation, a pour initiale :

- une consonne, mais est de genre féminin ;
- une vovelle, mais par le truchement d'une commande <sup>a</sup>, et non pas « directement ».

a. Notamment une commande d'acronyme telle que **\gls** ou **\acrshort**.

Au moyen des clés sepcorpaffilfrench et sepcorpaffilenglish suivantes, les expressions séparatrices en français et en anglais peuvent être redénies, globalement ou localement.

**sepcorpaffilfrench**=⟨*expression*⟩ (pas de valeur par défaut, initialement ␣à␣l' ou ␣au␣) Cette option permet de redénir l'⟨*expression*⟩ employée en français pour séparer les corporations et affiliations des membres du jury. Elle peut être employée :

globalement : elle est alors à spécifier en option de la classe de document ;

localement : elle est alors à spécifier en option de l'une des commandes de définition des membres du jury (cf. section 2.2.3 page 12).

**sepcorpaffilenglish**=⟨*expression*⟩ (pas valeur par défaut, initialement ␣at␣) Cette option, analogue à sepcorpaffilfrench, permet de redénir l'⟨*expression*⟩ employée en anglais pour séparer les corporations et affiliations des membres du jury.

#### Avertissement 8.8 – Expressions séparatrices débutant ou finissant par un espace

Si les valeurs des clés sepcorpaffilfrench ou sepcorpaffilenglish doivent débuter ou finir par un espace, celui-ci doit être saisi au moyen de  $\chi_{\perp}$ et non pas seulement de  $\chi_{\perp}$ .

19. Le symbole « ␣ » matérialise une espace.

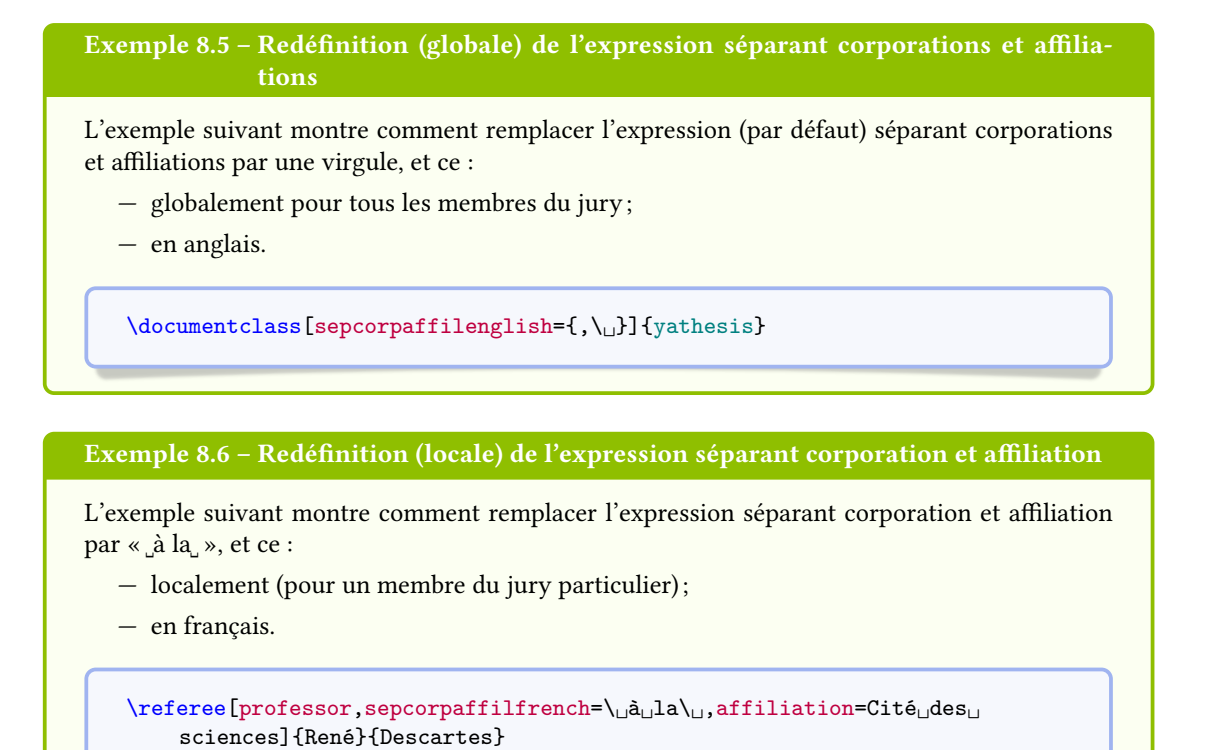

#### 8.1.12 Nombre de laboratoires sur les pages de résumés et de 4<sup>e</sup> de couverture

Par défaut, seul le laboratoire principal (avec son adresse) est affiché sur les pages de résumés et de 4<sup>e</sup> de couverture (cf. sections 4.7 et 7.4 page 31 et page 51). Mais la clé numlaboratories suivante permet de faire figurer un nombre arbitraire de laboratoires parmi ceux définis au moyen de la commande \laboratory<sup>→</sup> p. 8 .

**numlaboratories**=⟨*nombre*⟩ (pas de valeur par défaut, initialement **1**) Cette clé permet de spécifier le *(nombre)* (entier positif ou nul) de laboratoires dont les noms et adresses doivent figurer sur la page de résumés et de 4<sup>e</sup> de couverture. Ces laboratoires sont pris dans l'ordre de leurs définitions au moyen de la commande \laboratory<sup>→ p.8</sup>.

Pour gagner de la place sur les pages concernées, la composition des noms et adresses des laboratoires est un peu condensée si ⟨*nombre*⟩ dépasse 1.

#### 8.2 Options à passer aux packages chargés par la classe [yathesis](http://www.ctan.org/pkg/yathesis)

Pour plusieurs de ses fonctionnalités, la classe [yathesis](http://www.ctan.org/pkg/yathesis) s'appuie sur des packages (listés annexe F.1 page 91) qu'elle charge automatiquement. Aussi son comportement par défaut et sa personnalisation sont-ils également gouvernés par le comportement par défaut et la personnalisation de ces packages.

Avertissement 8.9 – Packages automatiquement chargés à ne pas charger manuellement

Les packages qui sont automatiquement chargés par la classe [yathesis](http://www.ctan.org/pkg/yathesis) ne doivent pas être chargés manuellement (au moyen de la commande **\usepackage**), sous peine de provoquer des conflits d'options (tel que signalé à la question D.4 page 83).

De ce fait, la personnalisation des packages automatiquement chargés par le biais d'arguments optionnels passés à la commande **\usepackage** n'est pas possible. Pour pallier cela, yathesis fournit des options de classe permettant de passer à certains de ces packages une ou plusieurs options sous la forme d'une liste de clés/valeurs. Les packages concernés sont précisément ceux :

- $-$  (éventuellement) utiles à l'utilisateur final;
- dont la personnalisation se fait habituellement par le biais d'options à passer en argument optionnel de la commande **\usepackage** (et seulement par ce biais-là <sup>20</sup>).

Ces options, qui ont même nom que celui du package concerné, sont les suivantes (charge à l'utilisateur de consulter la documentation des packages concernés pour savoir s'ils peuvent lui être utiles et, le cas échéant, quelles valeurs peuvent être passées à leurs options).

**graphicx**={⟨*option(s)*⟩} (pas valeur par défaut, initialement vide) Cette option permet de passer une ou plusieurs ⟨*option(s)*⟩ au package [graphicx](http://www.ctan.org/pkg/graphicx).

**adjustbox**={⟨*option(s)*⟩} (pas valeur par défaut, initialement **export**) Cette option permet de passer une ou plusieurs ⟨*option(s)*⟩ au package [adjustbox](http://www.ctan.org/pkg/adjustbox).

**setspace**={⟨*option(s)*⟩} (pas valeur par défaut, initialement vide) Cette option permet de passer une ou plusieurs ⟨*option(s)*⟩ au package [setspace](http://www.ctan.org/pkg/setspace).

Contrairement à l'option  $space^{-p}$ <sup>p. 55</sup> qui ne prend effet qu'à la partie principale du document et se termine avec elle, l'option setspace a un effet (semi-)global et prend effet dès le début du document (cf. avertissement 8.3 page 55).

**xcolor**={⟨*option(s)*⟩} (pas valeur par défaut, initialement vide) Cette option permet de passer une ou plusieurs ⟨*option(s)*⟩ au package [xcolor](http://www.ctan.org/pkg/xcolor).

**datatool**={⟨*option(s)*⟩} (pas valeur par défaut, initialement vide) Cette option permet de passer une ou plusieurs ⟨*option(s)*⟩ au package [datatool](http://www.ctan.org/pkg/datatool).

**titleps**={⟨*option(s)*⟩} (pas valeur par défaut, initialement vide) Cette option permet de passer une ou plusieurs  $\langle option(s) \rangle$  au package [titleps](http://www.ctan.org/pkg/titleps).

**draftwatermark**={⟨*option(s)*⟩} (pas valeur par défaut, initialement vide) Cette option permet de passer une ou plusieurs  $\langle$ *option(s)* $\rangle$  au package draftwatermark.

**babel**={ $\langle option(s) \rangle$ } (pas valeur par défaut, initialement vide) Cette option permet de passer une ou plusieurs ⟨*option(s)*⟩ au package [babel](http://www.ctan.org/pkg/babel).

**datetime**={⟨*option(s)*⟩} (pas valeur par défaut, initialement **nodayofweek**) Cette option permet de passer une ou plusieurs ⟨*option(s)*⟩ au package [datetime](http://www.ctan.org/pkg/datetime).

<sup>20.</sup> En particulier, ne sont pas concernés les packages dont les options peuvent être passées indiéremment en argument optionnel de **\usepackage** ou au moyen d'une commande de conguration propre ; il en est ainsi du package [bookmark](http://www.ctan.org/pkg/bookmark) qui dispose de la commande **\bookmarksetup**.

Exemple 8.7 – Passage d'options à un package automatiquement chargés par yathesis

L'exemple suivant montre comment passer au package [xcolor](http://www.ctan.org/pkg/xcolor) les options **dvipsnames** et **table**.

\documentclass[xcolor={dvipsnames,table}]{yathesis}

#### 8.3 Commandes et options de commandes de la classe [yathesis](http://www.ctan.org/pkg/yathesis)

Remarque 8.2 – Lieu des commandes de personnalisation

Les commandes de personnalisation listées dans cette section (et donc propres à classe [yathesis](http://www.ctan.org/pkg/yathesis)) ou fournies par les packages chargés manuellement peuvent être saisies :

- soit directement dans le (préambule du) fichier (maître) de la thèse;
- soit dans un fichier (prévu à cet effet) à nommer thesis.cfg et à placer dans un sousdossier (prévu à cet effet) à nommer configuration<sup>a</sup>.

a. Ces fichier et sous-dossier sont à créer au besoin mais le canevas de thèse « en arborescence » livré avec la classe [yathesis](http://www.ctan.org/pkg/yathesis), décrit annexe B.2.2 page 75, les fournit.

#### Avertissement 8.10 – Fichier de configuration à ne pas importer manuellement

Le fichier thesis.cfg est *automatiquement* importé par la classe *[yathesis](http://www.ctan.org/pkg/yathesis)* et il doit donc ne pas être explicitement importé : on *ne* recourra donc pas à la commande  $\infty$  (thesis.cfg) (ou autre commande d'importation similaire à **\input**).

#### 8.3.1 (Re)Définition des expressions de la thèse

Un mémoire de thèse composé avec la classe *vathesis* est émaillé d'expressions insérées de façon automatique sur certaines pages (titre, mots clés, laboratoire, résumés, etc.). Que ces expressions soient définies par la classe *[yathesis](http://www.ctan.org/pkg/yathesis)* ou bien standard, il est possible de les redéfinir.

#### Expressions définies par la classe

Les expressions ⟨*en français*⟩ et ⟨*en anglais*⟩ dénies par la classe [yathesis](http://www.ctan.org/pkg/yathesis) sont listées <sup>21</sup> dans le tableau 8.1 page ci-contre et y sont identiées par un ⟨*label*⟩ permettant de les redénir (voire de les dénir, cf. exemple 8.11 page 68) au moyen de la commande \expression suivante.

**\expression**{⟨*label*⟩}{⟨*en français*⟩}{⟨*en anglais*⟩}

Cette commande permet de redénir les valeurs ⟨*en français*⟩ et ⟨*en anglais*⟩ de l'expression identiée par ⟨*label*⟩.

<sup>21.</sup> Et classées par ordre alphabétique des expressions ⟨*en français*⟩.

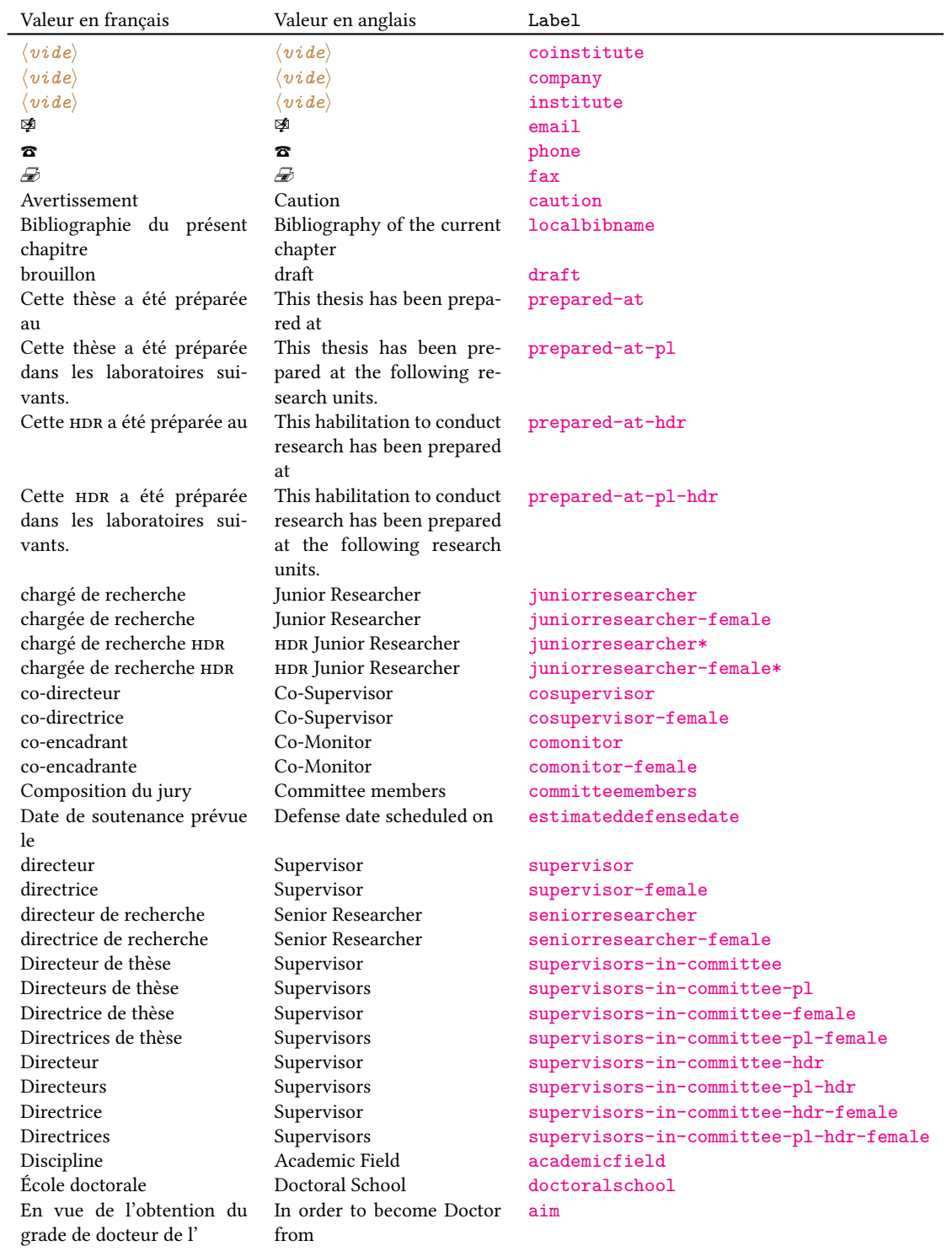

#### Tableau 8.1 – Expressions de la classe [yathesis](http://www.ctan.org/pkg/yathesis) et labels correspondants

(suite page suivante)

| Valeur en français               | Valeur en anglais                | Label                     |
|----------------------------------|----------------------------------|---------------------------|
| et de l'                         | and from                         | aimand                    |
| Examinateur                      | Examiner                         | examiners                 |
| Examinateurs                     | Examiners                        | examiners-pl              |
| Examinatrice                     | Examiner                         | examiners-female          |
| Examinatrices                    | Examiners                        | examiners-pl-female       |
| Invité                           | Guest                            | guests                    |
| Invités                          | Guests                           | guests-pl                 |
| Invitée                          | Guest                            | guests-female             |
| Invitées                         | Guests                           | guests-pl-female          |
| Rapporteur                       | Referee                          | referees                  |
| Rapporteurs                      | Referees                         | referees-pl               |
| Rapporteure                      | Referee                          | referees-female           |
| Rapporteures                     | Referees                         | referees-pl-female        |
| MCF                              | Associate Professor              | associateprofessor        |
| MCF HDR                          | HDR Associate Professor          | associateprofessor*       |
| Mots clés                        | Keywords                         | keywords                  |
| Numéro d'ordre                   | Order Number                     | ordernumber               |
| président du jury                | Committee President              | committeepresident        |
| présidente du jury               | Committee President              | committeepresident-female |
| professeur                       | Professor                        | professor                 |
| professeure                      | Professor                        | professor-female          |
| Site                             | Web Site                         | website                   |
| Sommaire du présent cha-         | Outline of the current chap-     | localtocname              |
| pitre                            | ter                              |                           |
| Soutenue le                      | Defended on                      | defendedon                |
| Spécialité                       | Speciality                       | speciality                |
| Thèse dirigée par                | Thesis supervised by             | supervisedby              |
| Habilitation dirigée par         | Habilitation supervised by       | supervisedby-hdr          |
| Thèse présentée par              | Thesis defended by               | thesisdefendedby          |
| Habilitation à diriger les re-   | Habilitation to conduct re-      | thesisdefendedby-hdr      |
| cherches présentée par           | search defended by               |                           |
| $\langle$ <i>vide</i> $\rangle$  | $\langle \textit{video} \rangle$ | thesistitle               |
| $\langle \textit{video} \rangle$ | $\langle$ <i>vide</i> $\rangle$  | thesistitle-hdr           |
| travail en cours                 | work in progress                 | inprogress                |
| Unité de recherche               | University Department            | universitydepartment      |
| Version intermédiaire en         | Work in progress as of           | versiondate               |
| date du                          |                                  |                           |
| Version intermédiaire en         | Work in progress as of           | inprogressfoottext        |
| date du                          |                                  |                           |
| Version soumise en date du       | Submitted work as of             | submittedfoottext         |

Tableau 8.1 – Expressions de la classe [yathesis](http://www.ctan.org/pkg/yathesis) et labels correspondants (suite)

#### Exemple 8.8 – Modification d'expression définie par la classe

Pour remplacer l'expression en français « Unité de recherche » (dont le label est universitydepartment) par « Laboratoire », il suffit de saisir :

Par exemple dans le fichier thesis.cfg

\expression{universitydepartment}{Laboratoire}{University Department}

Exemple 8.9 – Suppression d'expression dénie par la classe

Si on souhaite supprimer des pages de titre les mentions « Thèse présentée par » et « Thesis defended by » (expressions dont le label est thesisdefendedby), il suffit de saisir :

Par exemple dans le fichier thesis.cfg

\expression{thesisdefendedby}{}{}

Remarque 8.3 – Modification d'expressions facilitée par la version « brouillon »

On a vu section 8.1.7 page 58 que l'option version=draft permet de facilement retrouver les labels des expressions et atteindre le fichier thesis.cfg pour y modifier celles-ci.

#### Expressions standard

Le tableau 8.2 page 70 liste les expressions LATEX standard telles que traduites par la classe [yathesis](http://www.ctan.org/pkg/yathesis). Il s'agit en fait des traductions en français et en anglais fournies par les modules babel-french et english du package [babel](http://www.ctan.org/pkg/babel), à l'exception de l'expression française figurant en légende des tableaux flottants (« Table » est remplacée par « Tableau »).

Si on souhaite redéfinir ces expressions, il suffit de recourir aux commandes \addto, \captionsfrench et \captionsenglish du package [babel](http://www.ctan.org/pkg/babel) au moyen de la syntaxe suivante.

Par exemple dans le fichier thesis.cfg

\addto\captionsfrench{\def\⟨*commande*⟩{⟨*en français*⟩}} \addto\captionsenglish{\def\⟨*commande*⟩{⟨*en anglais*⟩}}

Exemple 8.10 – Redénition d'expressions du package [babel](http://www.ctan.org/pkg/babel)

Redénition des expressions pour les résumés

\addto\captionsfrench{\def\abstractname{Aperçu de notre travail}} \addto\captionsenglish{\def\abstractname{Overview of our work}}

En cas d'usage des packages [glossaries](http://www.ctan.org/pkg/glossaries) et [biblatex](http://www.ctan.org/pkg/biblatex), la syntaxe précédente est inopérante avec les commandes **\glossaryname** et **\bibname** (ainsi que **\refname**). Dans ce cas, pour donner un ⟨*titre*⟩ (ou ⟨*nom*⟩) ⟨*alternatif*⟩ :

— aux glossaire(s), liste d'acronymes et liste de symboles, on recourra à l'une ou l'autre des instructions suivantes :

```
\printglossary[title=⟨titre alternatif⟩]
\printglossaries[title=⟨titre alternatif⟩]
\printacronyms[title=⟨titre alternatif⟩]
\printsymbols[title=⟨titre alternatif⟩]
```
— à la bibliographie, on recourra à :

\printbibliography[title=⟨*titre alternatif*⟩]

En outre, en cas d'usage du package listings, un ⟨*titre alternatif*⟩ pourra être donné à la liste des listings, au moyen de :

Par exemple dans le fichier thesis.cfg \renewcommand\lstlistingname{⟨*titre alternatif*⟩}

#### 8.3.2 Nouvelles corporations

On a vu section 2.2.3 page 12 que des options des commandes dénissant les directeurs de thèse et membres du jury permettent de spécifier si ceux-ci appartiennent aux corporations *prédéfinies* :

- des professeurs ou des maîtres de conférences (habilités à diriger les recherches (hdr) ou pas) des universités ;
- des directeurs de recherche ou des chargé(e)s de recherche ( $HDR$  ou pas) du CNRS.

La clé corps suivante permet de spécifier de *nouvelles* corporations (ou nouveaux corps) à *définir* au moyen de la commande \expression<sup>→ p.64</sup>.

**corps**=⟨*label*⟩ (pas de valeur par défaut, initialement vide) L'option corps=⟨*label*⟩ permet de stipuler une ⟨*corporation en français*⟩ et une ⟨*corporation en anglais*) où  $\langle$ *label* $\rangle$  identifie une expression listée au tableau 8.1 page 65 ou à définir au moyen de la commande \expression<sup>→ p.64</sup>.

Exemple 8.11 – Nouvelle corporation

Si on souhaite spécifier que certains membres du jury sont docteurs, il suffit de définir — une seule fois — l'expression suivante de label (par exemple) doctor :

Par exemple dans le fichier thesis.cfg

\expression{doctor}{docteur}{Doctor}

pour pouvoir ensuite l'utiliser — autant de fois que souhaité —, par exemple ainsi :

\examiner[corps=doctor]{Joseph}{Fourier} \examiner[corps=doctor]{Paul}{Verlaine}

#### 8.3.3 Nouveaux rôles

On a pu noter section 2.2.3 page 12 que des rôles, figurant automatiquement sur les pages de titre, sont attachés :

- $-$  aux directeurs de thèse définis au moyen des commandes \supervisor $^{\rightarrow}$ p.12, \cosupervisor $^{\rightarrow}$ p.12 et \comonitor<sup>→ p. 12</sup> : « directeur », « co-directeur » et « co-encadrant »;
- au président du jury défini au moyen de la commande \committeepresident<sup>→ p. 12</sup> : « président du jury ».

La clé  ${\tt role}$  suivante permet de spécifier de *nouveaux* rôles à *définir* au moyen de la commande \exp ${\tt ression}^{\to}{\rm 64}.$ 

```
role=⟨label⟩ (pas de valeur par défaut, initialement vide)
    L'option role=⟨label⟩ permet de stipuler un ⟨rôle en français⟩ et un ⟨rôle en anglais⟩
    où \langlelabel\rangle identifie une expression listée au tableau 8.1 page 65 ou à définir au moyen de la com-
    mande \expression<sup>→ p.64</sup>.
```
### 8.4 Packages chargés manuellement

Si on souhaite recourir à des packages qui ne sont pas appelés par la classe [yathesis](http://www.ctan.org/pkg/yathesis), on les chargera manuellement, par exemple en préambule du fichier (maître) de la thèse.